## **Digital Art 2: Multiple Exposure Project**

In this project you will chooses a subject and then several additional images that are related to that subject and seamlessly combine them using layer masks. This is similar to the Multiplicity project, but adds further complexity with opacity changes.

The goal of the multiple exposure project is to seamlessly integrate multiple images within a masked area (some examples are shown below). You are required to use at least 3 images in your project. The subject matter is up to you. One idea might be to choose a writer and have text integrated into the image. Another idea could be an artist who has paintings or drawings integrated into the image. Additionally, if you would like to photograph yourself, let me know and we can set up a white background and dramatic lighting.

- -If you are choosing images from the internet, make sure it is a large, high quality image (over 1000px) for the subject. The best results have good contrast, with dominant highlights and shadows.
- -Make your photoshop file 13" x 19" and 300dpi. You can choose the layout (either portrait or landscape layout).
- -Save your images into a new folder in your personal student folder, named "Double Exposure Pictures"

## Criteria:

- 1. Include at least 3 images in your composition that are masked and blend into each other.
- 2. The subject matter and the additional images must be <u>related</u> (e.g.- an actor and stills from their movies, a writer and their text, etc.)
- 3. The end result should be seamless- the viewer should not see any visible transitions.

## Resources:

True Detective Opening Credits Effect <a href="https://www.youtube.com/watch?v=m6UPWu">https://www.youtube.com/watch?v=m6UPWu</a> 4URI

**Double Exposure Effect** 

https://www.youtube.com/watch?v=Mbf-QXCCXgM

Another double exposure tutorial https://www.youtube.com/watch?v=EuxOy4yl-WU

Below are some examples to get you thinking...be creative, try to make something interesting, appealing to the eye, and even unexpected.

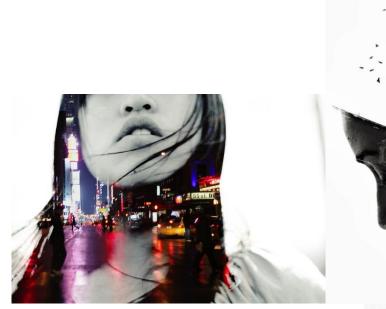

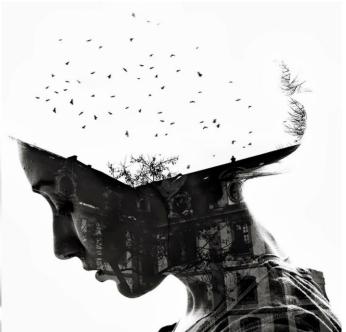

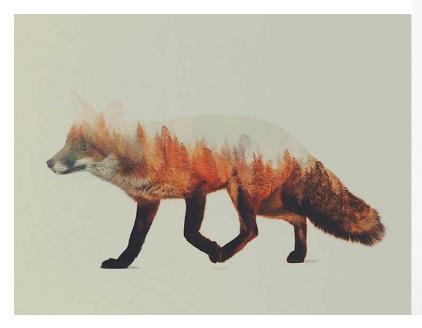

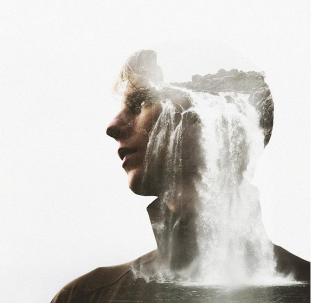